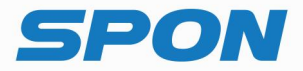

# IP NETWORK INTERCOM TERMINAL **Installation Instructions**

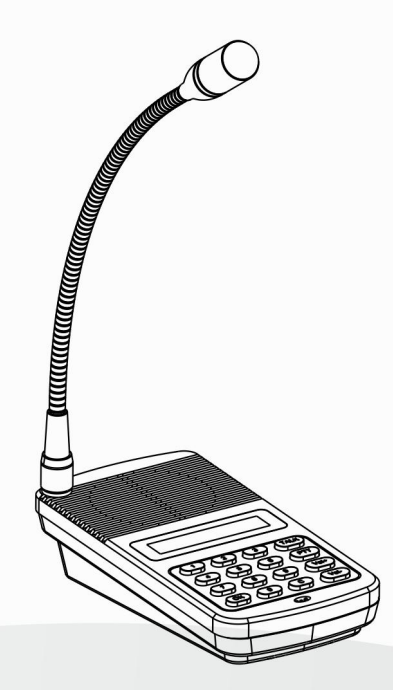

IP NETWORK INTERCOM SYSTEM

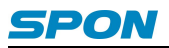

#### **Interface Instruction**

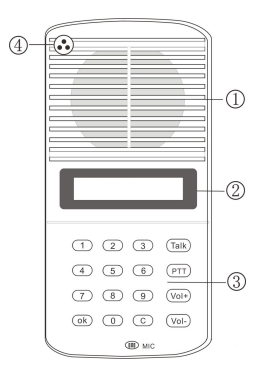

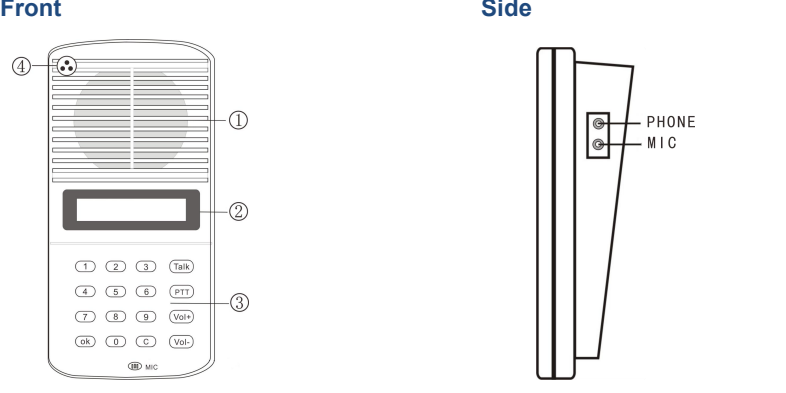

- ①Speaker: Restore the remote live voice
- ②LCD Screen: Show terminal status
- ③Button: Human-computer interaction input channel&input follow the command
- ④Pickup microphone: Pick up the live voice

#### **Back**

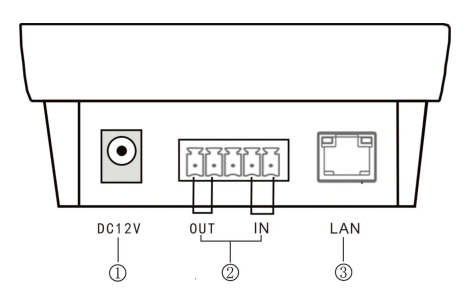

①Power input: connect to DC 12V/2A power supply

②Alarm input/ output:

Alarm input port has two pins, the two pins` state won`t affect the audio terminal working state in normal use, only when the two pins are short sub, then the audio terminal will make some special operations automatically (eg: generate an alarm signal and sent to the server or give an alarm from the local terminal etc.) Alarm button, signal generator all these devices can access to this port;

Alarm output port with 2 pins, this two pins usually in open circuit state, when the terminal receives a short circuit output signal from the server, then two short pin will automatically short-circuited together to play the alarm function(eg: open the

#### **Note**:**For more details please refer to user manual.**

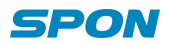

electronic door lock). The alarm output maximum load current is 1A, and the highest voltage is AC100V (or DC24V);

③Network input port:Use the cable to connect server and terminal;

## **Connection Diagram**

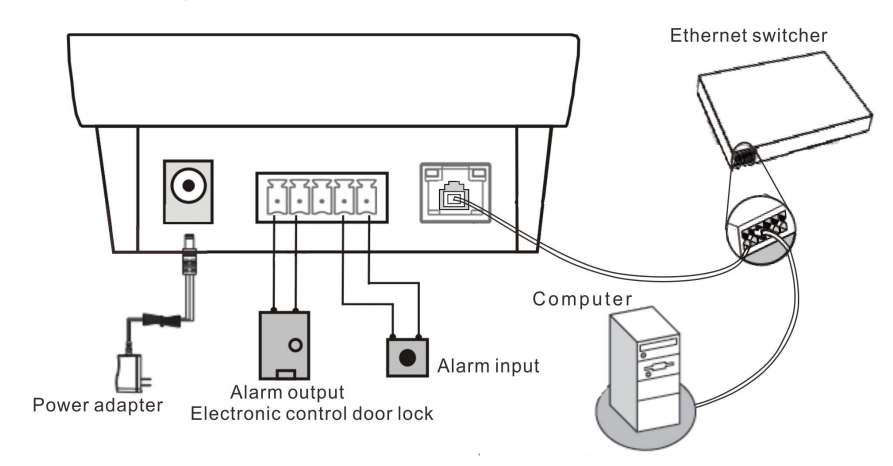

### **Appearance Installation Diagram (Unit: mm)**

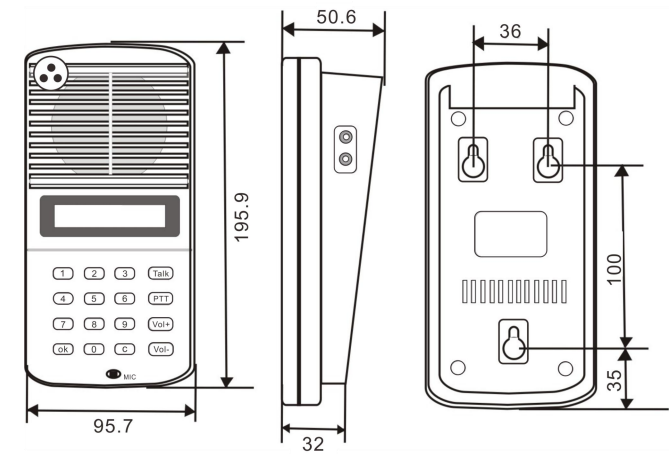

#### **IP Network Terminal Setting**

 $(1)$  Using couplet cable to connect computer and terminal. In [CD: \ tools \] directory, find and run "IP configuration tool" audio terminal, start it, enter the default password "123456".

(2)From the right menu choose【Mandatory method configuration】, then fill in the correct parameters in the 【terminal parameters】 , click "send parameters" button to complete the IP parameters settings.

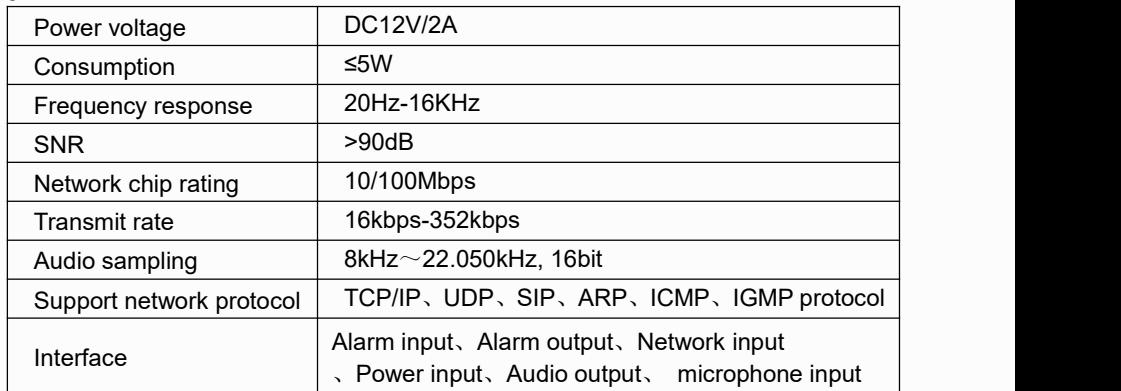

# **Specification**、**Function unit& Parameter**

#### **Malfunction Test**

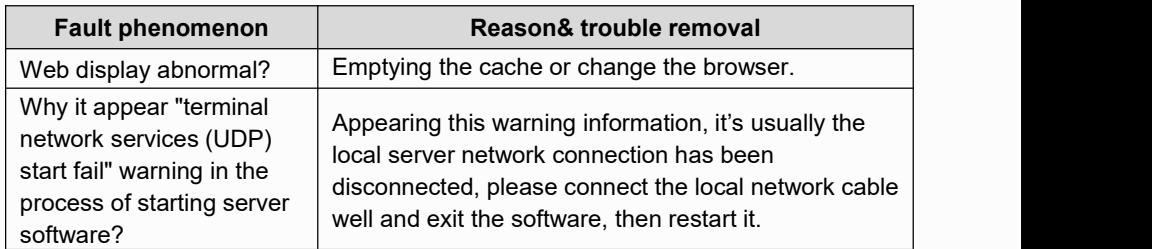

# **Packing Lists**

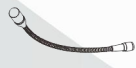

**SPARING** Semi-circle self-drilling

screw (M4\*25) 3pcs

Microphone pole (DC-300B) 1pcs

Sponge cover 1pcs

 $(DC12V/2A)$  1pcs

**AC Adapter** 

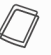

Quick Install Manual 1pcs

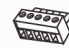

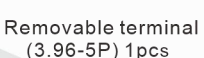

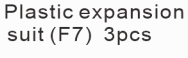

| <b>CERTIFICATION</b> |
|----------------------|
|                      |
|                      |
|                      |
|                      |

Certification 1pcs

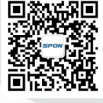

SPON Communications Co., Ltd. www.sponcomm.com Service Hotline: +86-731-85570190 Reserve the amendment right without notice

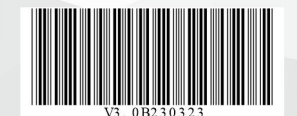